# **Aos iniciantes em FreeBSD e UNIX**

# Resumo

Parabéns por instalar o FreeBSD! Esta introdução é para iniciantes em FreeBSD *e* UNIX®-então vamos começar do básico.

# **Índice**

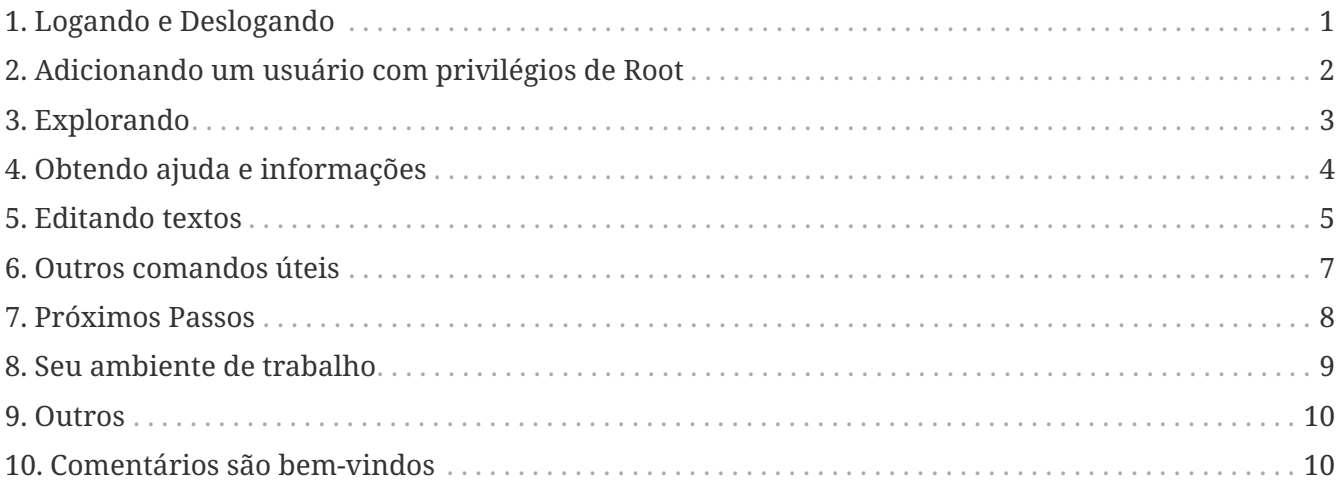

# <span id="page-0-0"></span>**1. Logando e Deslogando**

Entre com o usuário que você criou na instalação (quando você visualizar o prompt login:) ou como root. (Sua instalação do FreeBSD já terá uma conta para o root; esse usuário pode ir a qualquer lugar e fazer qualquer coisa, incluindo deletar arquivos essenciais do sistema, então tenha cuidado!) Os símbolos % e no prompt (o seu pode ser diferente) indicam o tipo do usuário logado, o símbolo % indica um usuário comum e indica que o usuário é root.

Para se sair (e obter um novo login:), digite

# exit

quantas vezes forem necessárias. Pressione enter após digitar os comandos, e lembre-se que o UNIX® diferencia letras maiúsculas de minúsculas, então, digite exit, e não EXIT.

Para desligar o computador, digite

# /sbin/shutdown -h now

Ou para reiniciar, digite

ou

# /sbin/reboot

Você também pode reiniciar com Ctrl + Alt + Delete . Aguarde um instante para a conclusão do processo. Esta sequência de teclas é equivalente ao /sbin/reboot nas versões recentes do FreeBSD, e claro, este procedimento é muito, mas muito melhor do que simplesmente pressionar o botão reset do seu computador. Você não quer ter que reinstalar o sistema, não é mesmo?

# <span id="page-1-0"></span>**2. Adicionando um usuário com privilégios de Root**

Se você não criou um usuário quando instalou o sistema operacional e está logado como root, você provavelmente deve criar um usuário com

# adduser

A primeira vez que você usar o comando adduser, ele poderá solicitar alguns padrões para salvar. Você pode querer tornar o [csh\(1\)](https://www.freebsd.org/cgi/man.cgi?query=csh&sektion=1&format=html) no shell padrão ao invés do [sh\(1\)](https://www.freebsd.org/cgi/man.cgi?query=sh&sektion=1&format=html), se for sugerido o sh como padrão. Caso contrário, basta pressionar enter para aceitar cada padrão. Esses padrões são salvos em /etc/adduser.conf, um arquivo editável.

Suponha que você crie um usuário jack, o qual possui *Jack Benimble* como nome completo. Dê a jack uma senha se a segurança (até mesmo crianças ao redor que podem esbarrar no teclado) for um problema. Quando perguntarem se você deseja convidar jack para outros grupos, digite wheel

O grupo de login é "jack". Convide o jack para outros grupos: wheel

Isso tornará possível efetuar login como jack e usar o comando [su\(1\)](https://www.freebsd.org/cgi/man.cgi?query=su&sektion=1&format=html) para tornar-se root. Dessa forma, você não será mais repreendido por fazer login como root.

Você pode sair do adduser a qualquer momento digitando  $[Ctrl] + [C]$ , e no final você terá a chance de aprovar seu novo usuário ou simplesmente digitar n para não criá-lo. Você pode querer criar um segundo novo usuário para que ao editar os arquivos de login do jack, você tenha um login de reserva caso algo dê errado.

Depois de fazer isso, use exit para voltar a um prompt de login e efetuar login como jack. Em geral, é uma boa ideia fazer o máximo possível de trabalho como um usuário comum que não tenha o poder --e o risco-- do usuário root.

Se você já criou um usuário e deseja que o usuário seja capaz de executar o comando su para logar-

se como root, é possível efetuar login como root e editar o arquivo /etc/group, adicionando jack à primeira linha (no grupo wheel). Mas primeiro você precisa praticar com o [vi\(1\)](https://www.freebsd.org/cgi/man.cgi?query=vi&sektion=1&format=html), o editor de texto ou usar um editor de texto mais simples, como por exemplo, o [ee\(1\)](https://www.freebsd.org/cgi/man.cgi?query=ee&sektion=1&format=html), instalado em versões recentes do FreeBSD.

Para excluir um usuário, use o comando rmuser.

# <span id="page-2-0"></span>**3. Explorando**

Logado como um usuário comum, explore e experimente alguns comandos que acessarão as fontes de ajuda e informações dentro do FreeBSD.

Aqui estão descritos alguns comandos e o que eles fazem:

# **id**

Diz a você quem você é!

# **pwd**

Mostra onde você está—quanto ao diretório atual de trabalho.

# **ls**

Lista os arquivos presentes no diretório atual.

### **ls -F**

Lista os arquivos do diretório atual com um \* depois dos executáveis, um / depois dos diretórios, e um @ depois de links simbólicos.

# **ls -l**

Lista os arquivos em formatos estendidos—tamanho, data, permissões.

# **ls -a**

Lista arquivos "dot" junto com os outros. Se você é root, os arquivos com nome iniciando por um "ponto" serão mostradas sem a opção -a.

### **cd**

Altera o diretório atual de trabalho. cd .. te leva ao diretório antecessor do atual; note o espaço depois de cd. cd /usr/local te leva a esse mesmo diretório. cd ~ te leva ao diretório home do usuário que você está logado—exemplo: /usr/home/jack. Tente cd /cdrom, e depois ls, para saber se o CDROM está montado e funcionando.

# **less** *filename*

Te permite ver um arquivo (chamado *filename*) sem alterá-lo. Tente less /etc/fstab. Digite q para sair.

### **cat** *filename*

Exibe o conteúdo do arquivo *filename* na tela. Se o conteúdo for longo a ponto de que você consiga ler apenas o final, pressione ScrollLock e use up-arrow para retroceder; você pode usar ScrollLock em páginas de manual também. Pressione ScrollLock novamente para parar de rolar.

Você também pode querer experimentar cat em alguns arquivos com nomes iniciados por ponto em seu diretório home — cat .cshrc, cat .login, cat .profile.

Você notará os aliases em .cshrc para alguns dos comandos ls. (Eles são muito convenientes). Você pode criar aliases ao editar .cshrc. Você pode disponibilizar esses aliases para todos os usuários do sistema, colocando-os no arquivo de configuração global do csh localizado em /etc/csh.cshrc.

# <span id="page-3-0"></span>**4. Obtendo ajuda e informações**

Aqui estão algumas fontes úteis de ajuda. A palavra *Texto* deve ser substituída por algo de sua escolha—geralmente um comando ou nome de arquivo.

#### **apropos** *texto*

Tudo que contém a palavra *texto* no whatis database.

#### **man** *texto*

Exibe a página de manual referente ao *texto*. A principal fonte de documentação para os sistemas UNIX®. O comando man ls lhe dirá todas as maneiras de usar o comando ls. Pressione Enter para percorrer o texo,  $|$ Ctrl +  $|$ B para voltar a página anterior,  $|$ Ctrl +  $|$ F para avançar, q ou  $[Ctr] + [C]$  para sair.

#### **which** *texto*

Te informa em qual local no path do usuário o comando *texto* é encontrado.

#### **locate** *texto*

Todos os paths nos quais a string *texto* é encontrada.

#### **whatis** *texto*

Te informa o que o comando *texto* faz e sua página de manual. Digitando whatis \* a saída do comando te informará sobre todos os binários no diretório atual.

#### **whereis** *texto*

Encontra o arquivo *texto*, te informando seu path completo.

Você pode experimentar usar whatis em alguns comandos utéis e comuns como cat, more, grep, mv, find, tar, chmod, chown, date, e script. more te permite ler uma página por vez como no DOS, exemplo: ls -l | more ou more *filename*. O símbolo \* funciona como um caractere curinga—exemplo: ls w\* mostrará os arquivos que começam com w.

Alguns deles não estão funcionado muito bem? Ambos [locate\(1\)](https://www.freebsd.org/cgi/man.cgi?query=locate&sektion=1&format=html) e [whatis\(1\)](https://www.freebsd.org/cgi/man.cgi?query=whatis&sektion=1&format=html) dependem de um banco de dados que é reconstruído semanalmente. Se a sua máquina não for ficar ligada nos fins de semana (e rodando FreeBSD), você pode executar os comandos a seguir para que ela execute manutenções diárias, semanais, mensais ou apenas de vez em quando. Execute-os como root e dê a cada comando o tempo necessário para ser finalizado antes de executar o próximo.

# periodic daily output omitted # periodic weekly output omitted # periodic monthly output omitted

Se você se cansar de esperar, pressione Alt + F2 para obter outro *console virtual*, e efetue seu login novamente. Afinal, é um sistema multi-usuário e multitarefa. No entanto, esses comandos provavelmente irão piscar mensagens na tela enquanto eles estiverem em execução; você pode digitar clear no prompt para limpar a tela. Uma vez executados, você pode querer olhar o conteúdo do /var/mail/root e do /var/log/messages.

A execução de tais comandos faz parte da administração do sistema—e como usuário único de um sistema UNIX®, você é seu próprio administrador de rede. Praticamente tudo o que você precisa para ser root é administrar o sistema. Tais responsabilidades não são abordadas nem mesmo naqueles livros gigantescos de UNIX®, os quais parecem dedicar muito espaço para menus e gerenciadores de janelas. Você pode querer obter um dos dois principais livros sobre administração de sistemas, pode ser o Evi Nemeth et.al.'s UNIX System Administration Handbook (Prentice-Hall, 1995, ISBN 0-13-15051-7)--a segunda edição com a capa vermelha; ou o livro Æleen Frisch's Essential System Administration (O'Reilly & Associates, 2002, ISBN 0-596-00343-9). Eu usei Nemeth.

# <span id="page-4-0"></span>**5. Editando textos**

Para configurar o seu sistema, você precisará editar arquivos de texto. A maioria deles estará no diretório /etc; e você precisará utilizar o comando su para acessar o usuário root do sistema e assim poder alterá-los. Você pode utilizar um editor de texto simples, como o ee, mas a longo prazo, é recomendado aprender a utilizar o editor de texto vi. Existe um excelente tutorial do editor de texto vi disponível em /usr/src/contrib/nvi/docs/tutorial, se você tiver o código fonte do sistema instalado.

Antes de editar um arquivo, é recomendado criar um backup do mesmo. Suponha que você queira editar o /etc/rc.conf. Você poderia usar apenas cd /etc para acessar o diretório /etc e usar o seguinte comando:

```
# cp rc.conf rc.conf.orig
```
Isso iria copiar rc.conf para rc.conf.orig, e após isso você poderia copiar rc.conf.orig para rc.conf para recuperar o original. Mas melhor ainda seria mover (renomear) e depois copiar de volta:

```
# mv rc.conf rc.conf.orig
# cp rc.conf.orig rc.conf
```
porque o comando mv preserva a data original e o proprietário do arquivo. Agora você pode editar o rc.conf. Se você quiser o original de volta, você deve então executar mv rc.conf rc.conf.myedit (considerando que você quer preservar sua versão editada) e então

# mv rc.conf.orig rc.conf

para colocar as coisas de volta da maneira que estavam.

Para editar um arquivo, digite

# vi filename

Movimente-se através do texto com as teclas direcionais. Esc (a tecla de escape) coloca o editor vi em modo de comando. Aqui estão alguns comandos:

#### **x**

deleta a letra localizada onde o cursor está

#### **dd**

Apaga a linha inteira (mesmo se ela não estiver por inteiro aparecendo na tela)

**i**

Insere um texto na posição do cursor

#### **a**

Insere um texto após a posição do cursor

Uma vez que você digitou i ou a, você pode entrar com o texto. Se você pressionar Esc você colocará novamente o editor em modo de comando, e lá será onde você irá digitar

#### **:w**

para escrever suas alterações no disco e continuar editando

#### **:wq**

para gravar e sair

#### **:q!**

para sair do arquivo sem salvar as alterações

#### **/***texto*

para mover o cursor para a primeira ocorrência da palavra *texto*; / Enter (a tecla Enter) para encontrar a próxima ocorrência da palavra *texto*.

#### **G**

para ir para o final do arquivo

#### **nG**

para ir para a linha *n* dentro do arquivo em edição, onde *n* é um número

 $Ctrl + L$ 

para recarregar a tela

# $[C \text{tr1} + [b] \text{ and } [C \text{tr1}] + [f]$

retrocede e avança uma tela, como fazem com more e view.

Pratique com o vi em seu diretório home criando um novo arquivo com vi *filename* e adicionando e excluindo texto, salvando o arquivo, e o chamando novamente. O vi oferece algumas surpresas porque ele realmente é muito complexo e, às vezes, você irá executar um comando que fará algo que você não espera. (Algumas pessoas realmente gostam do vi-- é mais poderoso que o DOS EDIT — saiba mais sobre o comando :r). Use Esc uma ou mais vezes para ter certeza de que você está no modo de comando e prossiga dali quando ele lhe der problema, salve frequentemente com :w, e use :q! para sair e começar novamente (do seu último :w) quando você precisar.

Agora você pode usar o comando cd para ir para o /etc, use o comando su para logar como root, use o vi para editar o arquivo /etc/group, e adicione um usuário ao grupo wheel, assim, o usuário terá privilégios de root. Basta adicionar uma vírgula e o nome do login do usuário ao final da primeira linha do arquivo, pressione Esc, e use :wq para salvar as alterações no disco e sair. Instantaneamente eficaz. (Você não colocou um espaço após a vírgula, colocou?)

# <span id="page-6-0"></span>**6. Outros comandos úteis**

### **df**

mostra o espaço dos sistemas de arquivos que estão montados.

### **ps aux**

mostra os processos em execução. O ps ax é uma forma mais básica do comando.

### **rm** *filename*

deleta o arquivo *filename*.

### **rm -R** *dir*

remove o diretório *dir* e todos os subdiretórios — use com cuidado!

# **ls -R**

lista os arquivos no diretório atual e em todos os subdiretórios; Eu usei uma variante, ls -AFR > where.txt, para obter uma lista de todos os arquivos no diretório / e /usr (separadamente) antes de encontrar melhores maneiras de encontrar arquivos.

### **passwd**

para mudar a senha do usuário (ou a senha do usuário root).

### **man hier**

exibe as páginas do manual para o sistema de arquivos UNIX® e sua estrutura hierárquica.

Use o comando find para localizar filename no diretório /usr e nos seus subdiretórios:

Você pode usar \* como um caractere curinga em "*filename*" (que deve estar entre aspas). Se você utilizar o comando find para procurar no / em vez de /usr ele procurará o(s) arquivo(s) em todos os sistemas de arquivos montados, incluindo o CDROM e a partição DOS.

Um excelente livro que explica os comandos e demais utilitários do UNIX® é o Abrahams & Larson, Unix for the Impatient (Addison-Wesley, 1996, segunda edição). Há também toneladas de informações na internet sobre o UNIX®.

# <span id="page-7-0"></span>**7. Próximos Passos**

Agora você deve ter as ferramentas necessárias para explorar e editar arquivos, para que você possa colocar tudo em funcionamento. Há uma grande quantidade de informações no Handbook do FreeBSD (que provavelmente está no seu disco rígido) e no [site oficial do FreeBSD](https://www.FreeBSD.org/). Uma grande variedade de pacotes e ports estão no CD-ROM e no site. O Handbook traz mais informações sobre como usá-los (obtenha o pacote, se existir, com o comando pkg\_add /cdrom/packages/All/ *packagename*, onde *packagename* é o nome do pacote). O CDROM possui listas de pacotes e ports com descrições breves em cdrom/packages/index, cdrom/packages/index.txt, e cdrom/ports/index, e descrições completas em /cdrom/ports/\*/\*/pkg/DESCR, onde os \*s representam subdiretórios de tipos de programas e nomes de programas, respectivamente.

Se você achar o handbook muito sofisticado (com isso do lndir e tudo mais) ao instalar os ports do CDROM, veja a seguir o que geralmente funciona:

Encontre o port que você deseja, digamos o kermit. Haverá um diretório para ele no CDROM. Copie o subdiretório para /usr/local (este é um bom lugar para softwares que você adicione no sistema e que devem estar disponíveis para todos os usuários) com:

```
# cp -R /cdrom/ports/comm/kermit /usr/local
```
Isto deve resultar em um subdiretório /usr/local/kermit que possui todos os arquivos que o subdiretório kermit no CDROM possui.

Em seguida, crie o diretório /usr/ports/distfiles se ele ainda não existir usando o comando mkdir. Agora verifique em /cdrom/ports/distfiles um arquivo com um nome que indique o port que você deseja. Copie esse arquivo para /usr/ports/distfiles; você pode pular esse passo em versões recentes, pois o FreeBSD fará isso para você. No caso do kermit, não existe um distfile.

Em seguida, use o comando cd para ir para o subdiretório /usr/local/kermit que contém o arquivo Makefile. Digite

```
# make all install
```
Durante este processo, o port irá usar o FTP para obter os arquivos compactados de que precisa e

que ele não encontrou no CDROM ou no /usr/ports/distfiles. Se a sua rede ainda não está configurada e não havia nenhum arquivo para o port em /cdrom/ports/distfiles, você terá que pegar o distfile usando outra máquina e copiá-lo manualmente para /usr/ports/distfiles. Leia o Makefile (com cat ou more ou view) para descobrir onde ir (o principal site de distribuição) para obter o arquivo e o nome dele. (Use transferências binárias de arquivos!) Em seguida volte para o diretório /usr/local/kermit, encontre o diretório com Makefile, e digite make all install.

# <span id="page-8-0"></span>**8. Seu ambiente de trabalho**

Seu shell é a parte mais importante do seu ambiente de trabalho. O shell é o que interpreta os comandos que você digita na linha de comando e, assim, se comunica com o restante do sistema operacional. Você também pode escrever scripts de shell, que consiste em uma série de comandos para serem executados sem intervenção.

Dois shells vem instalados com o FreeBSD: csh e sh. csh é bom para trabalhos na linha de comando, mas scripts devem ser escritos com o sh (ou bash). Você pode descobrir qual shell você utiliza executando o comando echo \$SHELL.

O csh é bom, mas o tcsh faz tudo que o csh faz e ainda mais. Ele permite recuperar comandos com as teclas de seta e editá-los. Ele permite usar a tecla tab para completar o nome dos arquivos (o csh usa a tecla Esc ), e permite alternar o diretório em que você estava por último com o comando cd -. E também é muito mais fácil alterar o seu prompt com o tcsh. Ele tornará sua vida muito mais fácil.

Aqui estão os dois passos para instalar um novo shell:

- 1. Instale o shell como um port ou um pacote, como faria com qualquer outro port ou pacote.
- 2. Use o comando chsh para alterar permanentemente seu shell para tcsh, ou digite tcsh no prompt para alterar seu shell sem precisar efetuar login novamente.

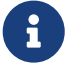

Pode ser perigoso alterar o shell do usuário root para outro diferente do sh ou csh nas primeiras versões do FreeBSD e também em muitas outras versões do UNIX®; talvez você não tenha um shell funcional quando o sistema entrar em modo de single user. A solução é usar su -m para se tornar root, o que lhe dará o tcsh como root, por que o shell faz parte do ambiente. Você pode tornar isso permanente adicionando-o ao seu arquivo .tcshrc como um alias, para isso, execute:

alias su su -m

Quando o tcsh é iniciado, ele lê os arquivos /etc/csh.cshrc e /etc/csh.login, assim como o csh. Ele também lerá o arquivo .login no seu diretório home e também o arquivo .cshrc, a menos que você forneça um arquivo .tcshrc. Você pode fazer isso simplesmente copiando o .cshrc para .tcshrc.

Agora que você instalou o tcsh, você pode ajustar o seu prompt. Você pode encontrar os detalhes na página de manual do tcsh, mas aqui está uma linha para colocar em seu .tcshrc que informará quantos comandos você digitou, qual o horário atual, e em qual diretório você está. Ele também produz um > se você for um usuário comum e # se você for root,mas o tcsh fará isso em qualquer caso:

Isso deve ir no mesmo lugar em que está a linha de prompt atual caso exista uma, ou logo abaixo de "if(\$?prompt) then" caso ela não exista. Comente a linha antiga; você sempre pode voltar a ela se preferir. Não esqueça os espaços e as aspas. Você pode forçar a releitura do .tcshrc digitando source .tcshrc.

Você pode obter uma listagem de outras variáveis de ambiente que estão configuradas digitando env no prompt. O resultado mostrará seu editor padrão, pager e tipo de terminal, entre possivelmente muitas outras variáveis. Um comando útil se você efetuar o seu login a partir de um local remoto e não puder executar um programa porque o terminal não é capaz de fazê-lo é o setenv TERM vt100.

# <span id="page-9-0"></span>**9. Outros**

Como root, você pode desmontar o CDROM com o comando /sbin/umount /cdrom, retire-o da unidade, insira outro e monte-o com /sbin/mount\_cd9660 /dev/cd0a /cdrom considerando que cd0a é o nome do dispositivo da sua unidade de CDROM. As versões mais recentes do FreeBSD permitem montar o CDROM apenas com o comando /sbin/mount /cdrom.

Usar o live filesystem — o segundo dos discos de CDROM do FreeBSD — é útil se você tiver espaço limitado. O que está no live filesystem varia de release para release. Você pode tentar jogar jogos a partir do CDROM. Isso envolve o uso do lndir, que é instalado com o X Window System, para informar ao(s) programa(s) onde encontrar os arquivos necessários, porque eles estão no sistema de arquivos do /cdrom em vez do /usr e seus subdiretórios, que é onde eles devem estar. Leia o manual deste utilitário executando man lndir.

# <span id="page-9-1"></span>**10. Comentários são bem-vindos**

Caso você venha a usar este guia, eu estaria interessada em saber onde ele pode não ter ficado claro e o que foi deixado de fora que você acha que deveria ser incluído, e se ele foi útil para você. Meus agradecimentos a Eugene W. Stark, professor de ciência da computação na SUNY-Stony Brook, e também ao John Fieber pelos comentários úteis.

Annelise Anderson, [andrsn@andrsn.stanford.edu](mailto:andrsn@andrsn.stanford.edu)